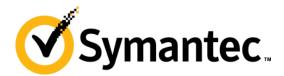

# **Symantec NetBackup Blueprints Blueprint for Storage Lifecycle Policies**

**NetBackup Product Management** 

Product Management, IMG

### Symantec NetBackup Blueprints FEEDBACK

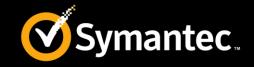

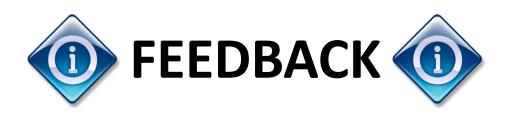

Please hide this slide before presenting. For Internal Use only.

To provide Feedback and Rate this document, please use the <u>FEEDBACK LINK</u>.

Note: You must be in Slide Show mode to make the link clickable.

This link will redirect you to Adobe Forms.

Thank you

#### **Symantec NetBackup Blueprints**Preface/disclaimer

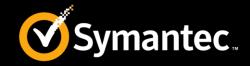

Start Preface How to Use Advantages Whiteboards and Diagrams Life Preservers

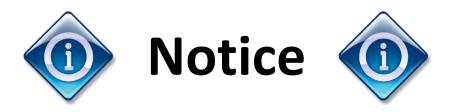

This NetBackup Blueprint presentation includes example diagrams that contain objects that represent applications and platforms from other companies such as Microsoft and VMware. These diagrams may or may not match or resemble actual implementations found in end user environments. Any likeness or similarity to actual end user environments is completely by coincidence.

The goal of the diagrams included in this blueprint presentation is not to recommend specific ways in which to implement applications and platforms from other companies such as Microsoft and VMware; the purpose of these diagrams is to illustrate NetBackup best practices only.

For guidelines and best practices on installing and configuring applications and platforms from other companies, please refer to best practice documentation and other resources provided by those companies.

#### **Symantec NetBackup Blueprints** *How to use*

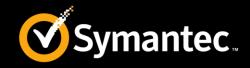

Start Preface How to Use Advantages Whiteboards and Diagrams Life Preserver

These **Blueprints** are designed to show customer challenges and how NetBackup solves these challenges.

- Each Blueprint consists of:
  - Pain Points: What challenges a customer faces
  - Whiteboard & Example Diagram: Shows how NetBackup solves the customer challenges
  - Advantages: Summarizes the NetBackup advantages
- Use these Blueprints to:
  - Understand the customer challenges and how NetBackup solves them
  - Present the NetBackup best practice solution

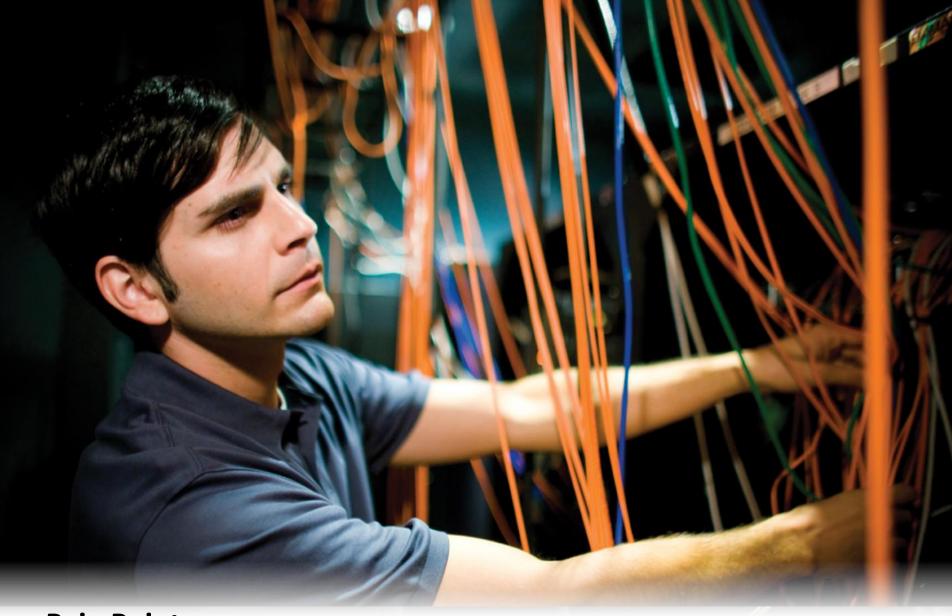

**Pain Points** 

## NetBackup Blueprints: Storage Lifecycle Policies Today's challenges

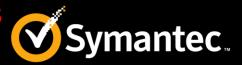

- Provide a single place to view the storage plan.
- Create a reusable storage plan for similar types of data.
- Duplications to be created automatically, without manual intervention. Duplications are retried as necessary until they are completed.
- Provide additional staging locations, including all supported disk types, VTL and tape.
- Provide additional staging retentions for greater control of image management.
- Rank backup data according to its business value or importance.
- Uses the desired cache period and the data classification to manage disk capacity.

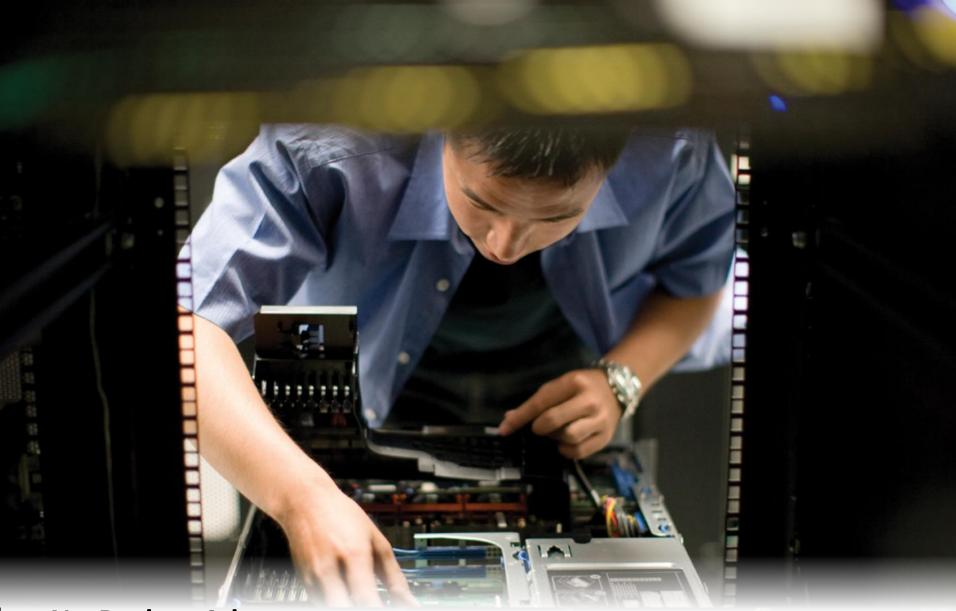

**NetBackup Advantages** 

#### NetBackup Blueprints: Advantages What is SLP?

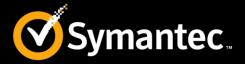

- A storage lifecycle policy (SLP) is a storage plan for a set of backups.
- A SLP contains instructions in the form of storage operations, to be applied to the data that is backed up by a backup policy.
   Operations are added to the SLP that determine how the data is stored, copied, replicated, and retained. NetBackup retries the copies as necessary to ensure that all copies are created.
- SLPs offer the opportunity for users to assign a classification to the data at the policy level.
- SLPs can be set up to provide staging behavior. They simplify data management by applying a prescribed behavior to all the backup images that are included in the SLP.

## Whiteboards: **SLP** SLP component Interaction

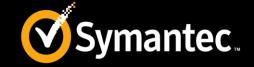

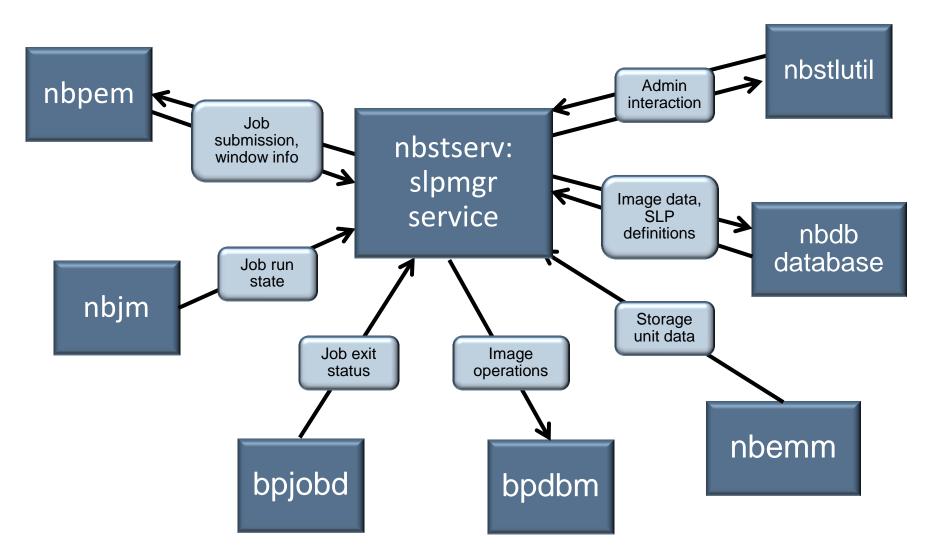

## White Boards: **SLP** SLP Manager (SlpMgr) Major Subsystems

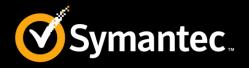

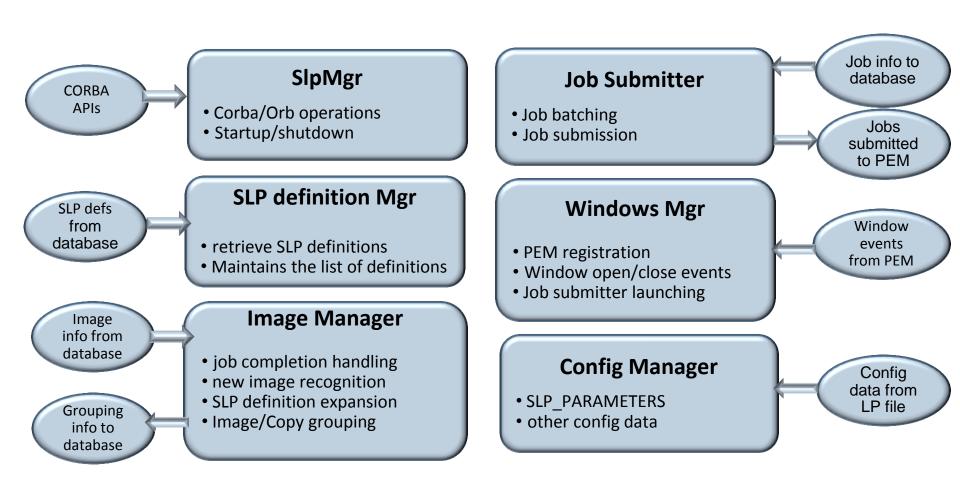

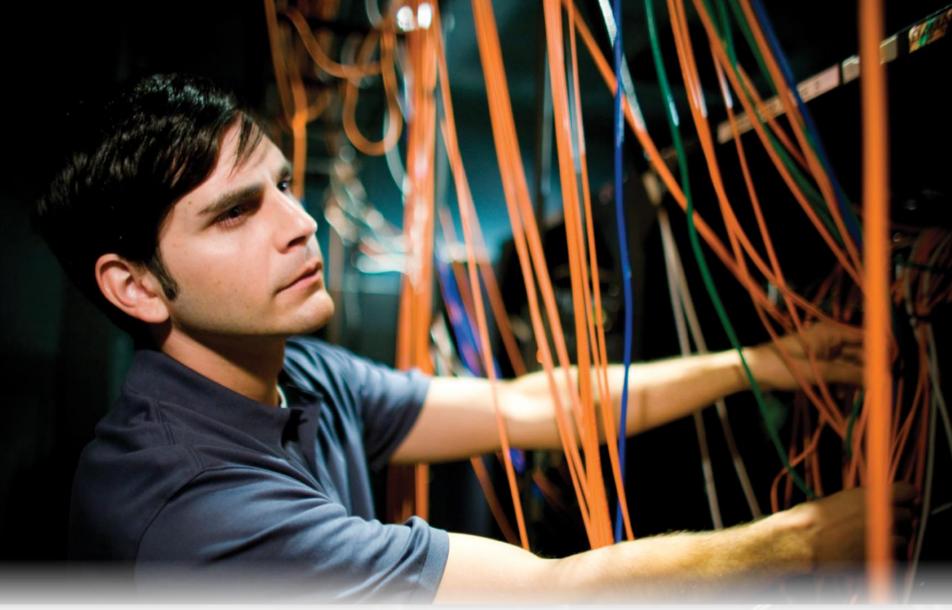

**Whiteboards and Diagrams** 

## White Boards: **SLP** Terminology

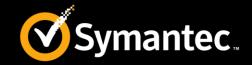

| Term                      | Description                                                                                                    |
|---------------------------|----------------------------------------------------------------------------------------------------|
| Storage operation         | Operations are the instructions for the SLP to follow and apply to the data that is specified in the backup policy.                                                                                                    |
| Retention type            | Retention type for an operation in a storage lifecycle policy determines how long the data is kept on that storage media.                                                                                                    |
| Hierarchical operation    | One operation depends on another operation. For example, a snapshot may serve as the source for a replication. Or, a backup may serve as the source of a duplication.                                                                                        |
| Data classification       | Data classification(DC) defines the level or classification of data that the SLP is allowed to process. DC is optional.                                                                                                    |
| SLP Windows               | SLP Windows define when the job for a secondary storage operation can run. SLP Windows can be shared by SLP, SLP Windows are optional for secondary storage operations. There is a default 24x7 Window defined which will be used if no Window is specified. |
| Auto Image<br>Replication | Auto Image Replication (AIR) Automates duplication of backup images from one NetBackup domain to another using SLP.                                                                                                    |

## White Boards: SLP Retention type

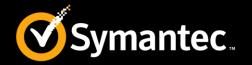

| Retention type         | Description                                                                                                    |
|------------------------|----------------------------------------------------------------------------------------------------|
| Fixed                  | Indicates that the data on the storage is retained for the specified length of time, after which the backups or snapshots are expired.        |
| Expire after copy      | Indicates that after all direct (child) copies of an image are successfully duplicated to other storage, the data on this storage is expired. |
| Maximum Snapshot limit | Determines the maximum number of snapshots that can be stored for a particular policy and client pair.                                        |
| Mirror                 | Indicates that NetApp volume SnapMirror is to be used as the replication method.                                                              |
| Target retention       | Indicates that the data at the target master shall use the expiration date that was imported with the image. This setting is used in AIR.     |
| Capacity managed       | NetBackup automatically manages the space on the storage, based on the High water mark setting for each volume.                               |

# White Boards: SLP Operation type and Retention type

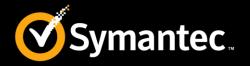

| Retention<br>type            | Backup  | Snapshot | Replication | Backup From<br>Snapshot | Duplication |
|------------------------------|---------|----------|-------------|-------------------------|-------------|
| Fixed                        | Valid   | Valid    | Valid       | Valid                   | Valid       |
| Expire after copy            | Valid   | Valid    | Valid       | Valid                   | Valid       |
| Maximum<br>Snapshot<br>limit | Invalid | Valid    | Invalid     | Invalid                 | Invalid     |
| Mirror                       | Invalid | Invalid  | Valid       | Invalid                 | Valid       |
| Target retention             | Invalid | Invalid  | Valid       | Invalid                 | Valid       |
| Capacity<br>managed          | Valid   | Invalid  | Invalid     | Invalid                 | Valid       |

## White Boards: **SLP**Prerequisites to creating a SLP

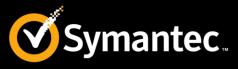

Advantages Whiteboards and Diagrams 1. Design a data protection strategy. 2. Configure physical resources (drives, tapes, disks). 3. Configure logical resources (volume pools, disk pools, storage servers, storage units, storage unit groups, server groups). 4. Configure host properties (maximum backup copies, data classifications).

#### Example Diagram: SLP **Creating a SLP**

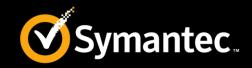

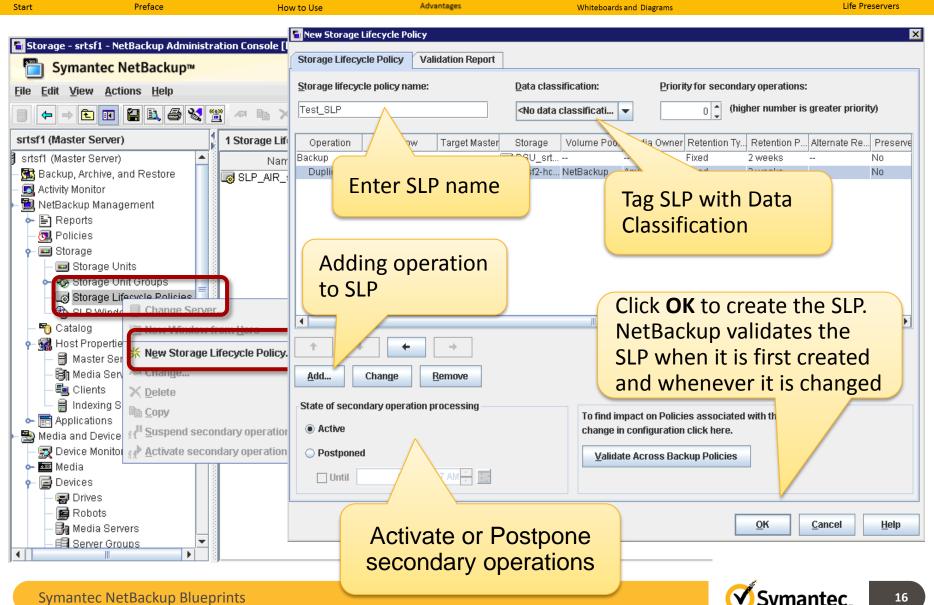

## **Example Diagram: SLP**Add a Backup Operation

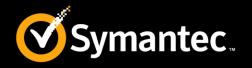

Start Life Preservers Whiteboards and Diagrams New Operation Properties Operation type Source storage: ---Operation: Backup Backup Destination Stor Snap hot ion Retention type Destination stor Impor DSU\_srtsf2 Retention type: Volume pool: Fixed Retention period: Media owner: 2 weeks **Backup** operation in a SLP to create a backup. If a **Backup** operation appears in an SLP, it must be the first operation. OK Cancel Help

## **Example Diagram : SLP**Add a Duplication Operation

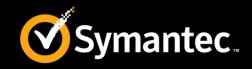

Advantages Life Preservers Whiteboards and Diagrams 🔁 New Operation **Properties** Windows Source storage: srtsf2-hcart-robot-tld-0 (Duplication) Operation: Retention type Duplication Destination Storage At butes Retention Destination storage Retention type: srtsf2-hcart-ro/ Fixed Volume pog Retention period: 2 weeks **Duplication** operation to create a Duplication copy of a Backup, a Backup from **Snapshot**, or another **Duplication** Postpone duplication operation. processing until source copy is about to expire Postpone creation of this copy until the source copy is about to expire Advanced Window close behavior After the window closes, NetBackup will not start processing When a SLP window closes, Images currently being processed will be suspended, if pr Images unable to be suspended will be handled as folsecondary SLP jobs are either Finish processing the active images suspended, cancelled or Cancel the processing of the active images continue to finish processing. OK Cancel Help

## **Example Diagram : SLP**Add a Replication Operation

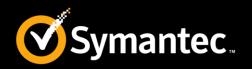

Advantages Start Whiteboards and Diagrams 🛅 New Operation Window tab appears **Properties** Windows for secondary Source storage: srtsf2-hcart-robot-tld-0 (Backup) Operation: Replication operations in a SLP. Destination Storage Attr utes Send the backups to: All replication tar/ rage servers(across different NetBac nains) for the source Retention type: storage server/ Fixed A specific N Retention period: Tar 2 weeks Replication Director to replicate a snapshot, or Auto Image Replication to replicate a backup. Post out to expire Advanced Window close behavior After the window closes, NetBackup will not start processing any new images for this operation. Images currently being processed will be suspended, if possible. Images unable to be suspended will be handled as follows: Finish processing the active images Cancel the processing of the active images When the window reopens, processing will resume for images which were suspended, cancelled, or never started. OK Cancel <u>H</u>elp

## **Example Diagram: SLP**Add a Import Operation

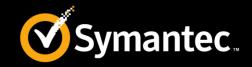

Start Life Preservers Whiteboards and Diagrams New Operation **Properties** Windows Source storage: ---Operation: Import  $\overline{\phantom{a}}$ Destination Storag Attributes Retention Destination stor Retention type DSU\_srtsf2  $\overline{\phantom{a}}$ Retention type: Import Target Retention Over/ brity Expire after copy Fixed **Import** operation in an SLP indicates Target Retention that the SLP is to automatically import Advanced images into the target master domain. Use the **Import** operation as part of Auto Image Replication. okCancel <u>H</u>elp

# **Example Diagram: SLP**Add a Snapshot Operation

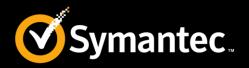

Advantages Life Preservers Start Whiteboards and Diagrams 🔁 New Operation **Properties** Source storage: ---Operation: Snapshot Retention type Destination Storage ibutes Retention Destination storage Retention type: srtsf2-hcart-rob/ Maximum snapshot limit Fixed Maximum snapshot limit Expire after copy **Snapshot** operation creates a point-intime, read-only, disk-based copy of a client volume. Use a **Snapshot** operation as the first operation in a SLP for a Replication Director configuration. **OK** Cancel Help

#### **Example Diagram: SLP SLP Window**

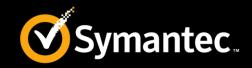

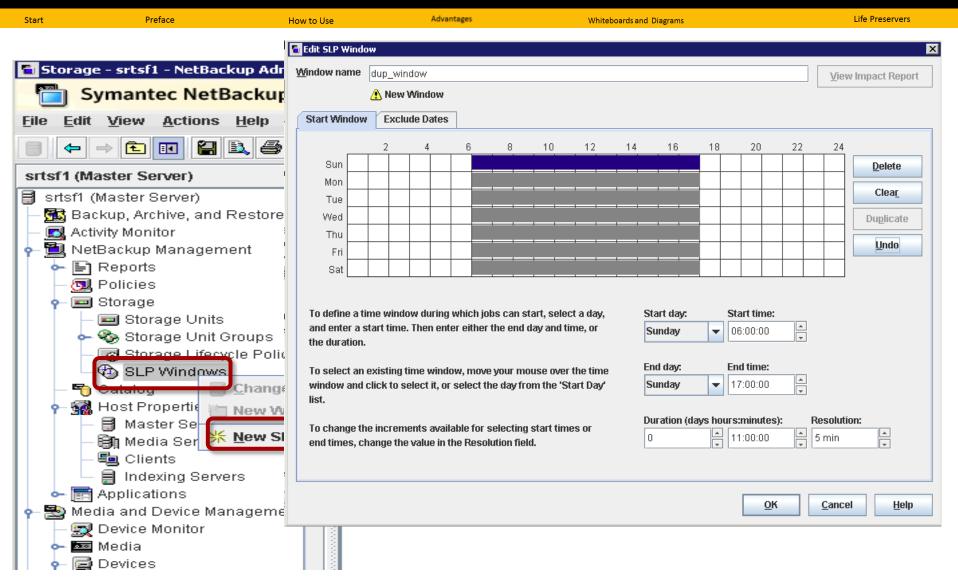

## **Example Diagram: SLP SLP Window in operation**

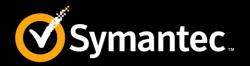

Advantages Life Preservers Start Whiteboards and Diagrams New Operation × **Properties** Windows Select from saved windows Create <u>n</u>ew Window name air\_windows View Impact Report 🔥 New Window Start Window **Exclude Dates** 22 24 **Window** tab appears for secondary Sun Delete Mon operations in a SLP. Either assign an Clear Tue existing window to the operation or Wed Duplicate Thu create a new window for the Undo Fri Sat operation To define a time window during w day, and enter a start time. Then enter either the end day and 07:00:00 Sunday time, or the duration. End day: End time: To select an existing time window, move your mouse over the Sunday 18:00:00 time window and click to select it, or select the day from the 'Start Day' list. Duration (days hours:minutes): Resolution: To change the increments available for selecting start times or 0 11:00:00 5 min end times, change the value in the Resolution field. OK Cancel Help

## Whiteboards: **SLP**Configuring hierarchical operation

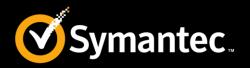

Start Preface How to Use Advantages Whiteboards and Diagrams Life Preserver

#### Without hierarchical duplication:

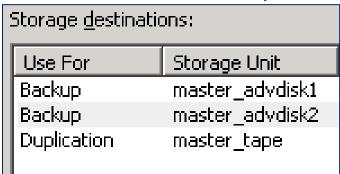

- Backups run first, as inline copies.
- Duplications are scheduled using the primary backup copy.

#### With hierarchical duplication:

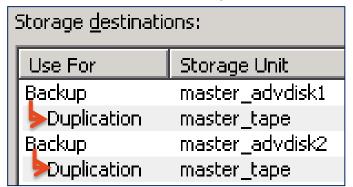

- Backups run first, as inline copies.
- Duplications are scheduled using the backup copy to which they are assigned in the hierarchy.
- Multiple levels of duplication hierarchy can be configured.

Buttons in the storage lifecycle policy enable the administrator to customize the hierarchy.

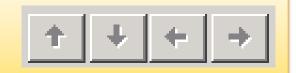

## Whiteboards: **SLP** SLP Logs

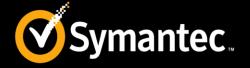

Start Preface How to Use Advantages Whiteboards and Diagrams Life Preservers

• Monitor SLP activity and status by viewing the log messages that the SLP processes generate. Veritas unified log (VxUL) files use a standardized name and file format for log files. An originator ID identifies the process that writes the log messages.

| Originator ID | SLP processes that use the ID                                                                                 |
|---------------|----------------------------------------------------------------------------------------------------|
| 226           | Storage services controls the lifecycle image duplication operations                                          |
| 272           | Expiration Manager handles the capacity management and the image expiration for storage lifecycle operations. |
| 369           | NetBackup Import Manager.                                                                                     |

### **Example Diagram: SLP SLP Parameters**

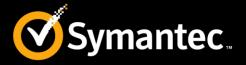

Start Preface How to Use Advantages Whiteboards and Diagrams Life Preservers

• SLP Parameters properties in the NetBackup Administration Console allow administrators to customize how SLP are maintained and how SLP jobs run.

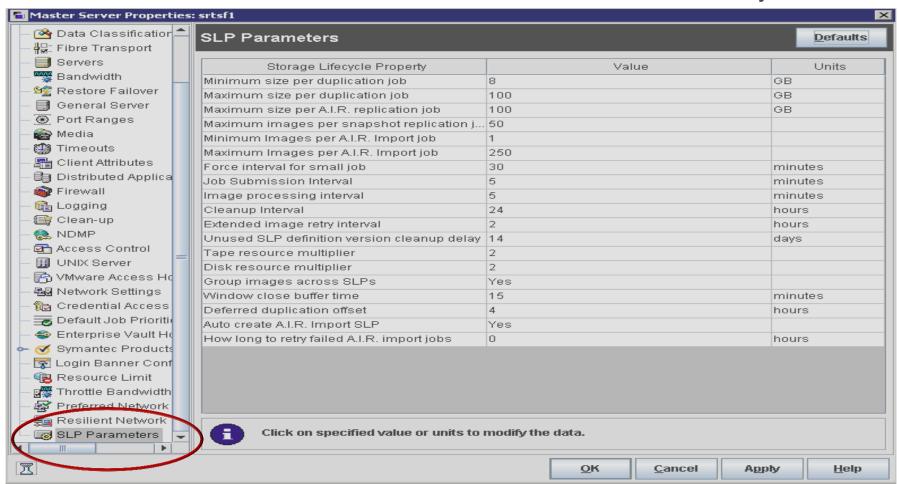

### **Example Diagram: SLP SLP Restrictions**

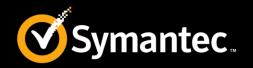

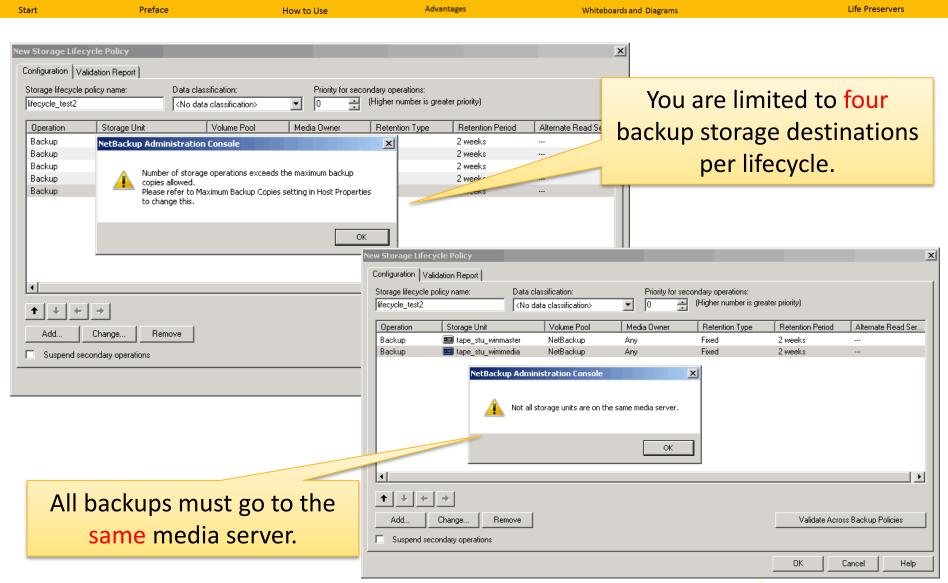

## White Boards: **SLP**Managing Lifecycle Operation

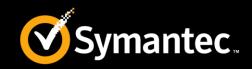

Whiteboards and Diagrams If you want to ... Use this command nbstlutil active Activate or resume suspended SLP operations on an image or image [-lifecycle name] [-version number] [-destination name] copy [-backupid value] nbstlutil inactive Deactivate or suspend pending and future SLP operations on an [-lifecycle name] [-version number] [-destination name] image or image copy [-backupid value] nbstlutil cancel Cancel pending duplication operations on an image or image [-lifecycle name] [-version number] [-destination name] copy [-backupid value] nbstlutil redo Repeat an SLP operation on an -backupid value image or recreate a copy -slpindex value nbstlutil list -copy\_type [0|1|2|3|4] List lifecycle operations

## White Boards: **SLP** Reporting

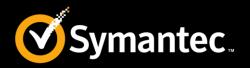

Start Preface How to Use Advantages Whiteboards and Diagrams Life Preservers

#### OpsCenter now includes reporting for SLP and Auto Image Replication

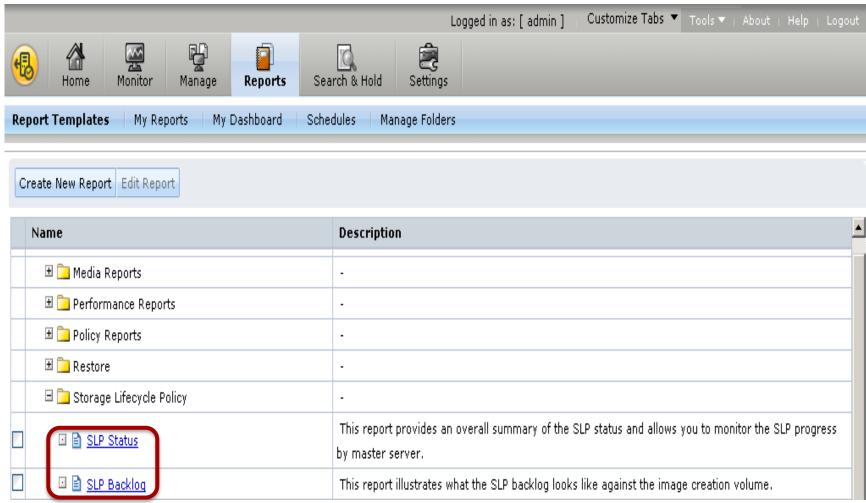

## **Example Diagram : SLP SLP Status report**

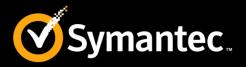

| SLP Status                                      |                               |                  |                             |                             |                           |                               |                             |                    |                     |                           |                                       |  |
|-------------------------------------------------|-------------------------------|------------------|-----------------------------|-----------------------------|---------------------------|-------------------------------|-----------------------------|--------------------|---------------------|---------------------------|---------------------------------------|--|
| Master<br>Server<br>(where<br>the SLP<br>lives) | Oldest<br>Unfinished<br>Image | Total<br>Clients | Total<br>Existing<br>Images | Images %<br>SLP<br>Complete | Images<br>SLP<br>Complete | Images<br>Not SLP<br>Complete | Total<br>Expected<br>Copies | % Copy<br>Complete | Copies<br>Completed | Copies<br>Not<br>Complete | Total<br>Expect<br>Size - a<br>copies |  |
| master1                                         | -                             | <u>2</u>         | <u>631</u>                  | 100                         | <u>631</u>                | <u>0</u>                      | <u>1252</u>                 | 100                | <u>1252</u>         | <u>0</u>                  | 123,9                                 |  |

| SLP Status By SLP                               |               |                |                               |                  |                             |     |                           |                               |                             |                    |                     |                           |                                   |
|-------------------------------------------------|---------------|----------------|-------------------------------|------------------|-----------------------------|-----|---------------------------|-------------------------------|-----------------------------|--------------------|---------------------|---------------------------|-----------------------------------|
| Master<br>Server<br>(where<br>the SLP<br>lives) | SLP Name      | SLP<br>Version | Oldest<br>Unfinished<br>Image | Total<br>Clients | Total<br>Existing<br>Images |     | Images<br>SLP<br>Complete | Images<br>Not SLP<br>Complete | Total<br>Expected<br>Copies | % Copy<br>Complete | Copies<br>Completed | Copies<br>Not<br>Complete | Total<br>Exper<br>Size -<br>copie |
| master1                                         | AIR-DUPE-MSDP | <u>0</u>       | -                             | 2                | 326                         | 100 | <u>326</u>                | 0                             | <u>652</u>                  | 100                | <u>652</u>          | 0                         | 93,86                             |
| master1                                         | ØPT-DUPE-MSDP | 1              | •                             | 1                | <u>305</u>                  | 100 | <u>305</u>                | <u>0</u>                      | <u>600</u>                  | 100                | <u>600</u>          | <u>0</u>                  | 30,11                             |

| SLP Status By Destinations                      |               |                |                        |                                                         |             |           |                 |                                                           |                             |                     |                    |                                    |
|-------------------------------------------------|---------------|----------------|------------------------|---------------------------------------------------------|-------------|-----------|-----------------|-----------------------------------------------------------|-----------------------------|---------------------|--------------------|------------------------------------|
| Master<br>Server<br>(where<br>the SLP<br>lives) | SLP Name      | SLP<br>Version | Data<br>Classification | Origin<br>Master<br>Server<br>(created<br>the<br>image) | Operation   | Retention | Destination     | Average<br>Lag<br>Time:(Copy<br>Time -<br>Backup<br>Time) | Total<br>Expected<br>Copies | Copies<br>Completed | % Copy<br>Complete | Total<br>Expec<br>Size -<br>copies |
| master1                                         | AIR-DUPE-MSDP | 0              | -                      | master1                                                 | Backup      | Fixed     | MEDIA1-MSDP     | 0                                                         | 326                         | 326                 | 100                | 46,93                              |
| master1                                         | AIR-DUPE-MSDP | 0              | -                      | master1                                                 | Duplication | Fixed     | *Remote*Master* | 429,055.012                                               | 326                         | 326                 | 100                | 46,93                              |

## **Example Diagram : SLP SLP Backlog report**

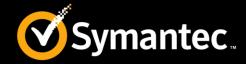

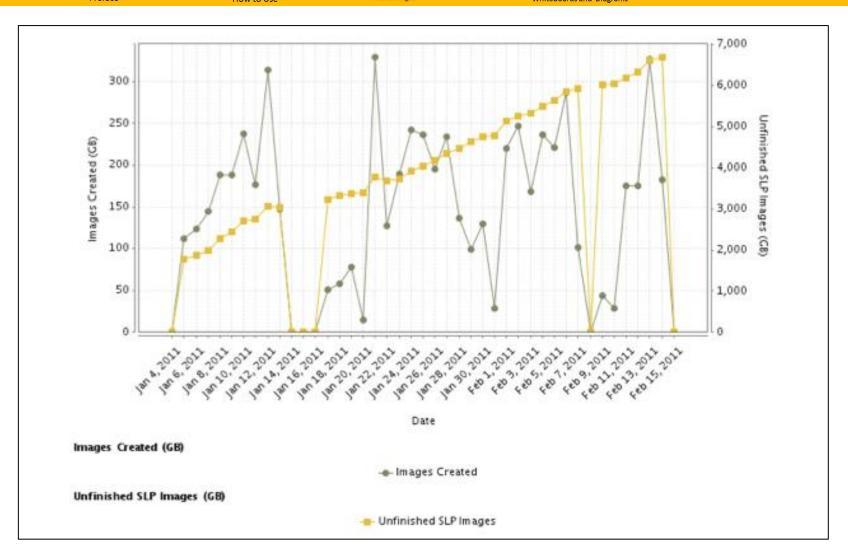

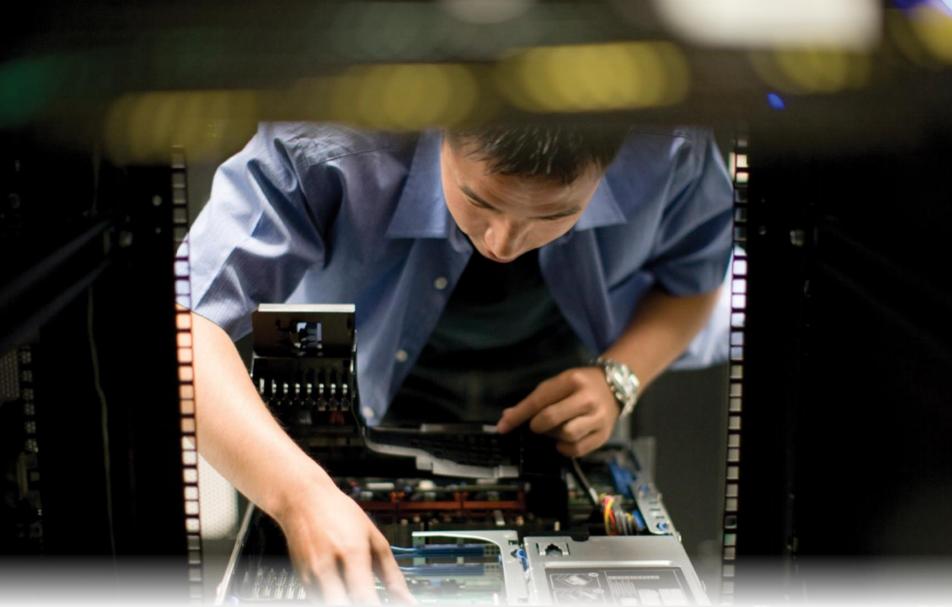

**Life Preservers** 

### Best Practices: **SLP Duplication best practices**

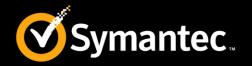

- Plan for duplication time. Duplication of a backup usually takes longer than writing the initial backup itself.
- Use OpenStorage devices rather than VTLs. OpenStorage devices can also take advantage of NetBackup's "optimized duplication" capability to duplicate images more efficiently.
- Use "Maximum I/O streams per volume" with Disk Pools to limit the total number of jobs that access the disk pool concurrently.
- Be conservative when using storage unit groups with Media Server Load Balancing. Using the Media Server Load Balancing option on storage unit groups can negatively affect Resource Broker performance.

#### **Best Practices: SLP Rules and recommendations**

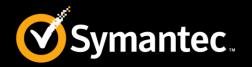

- All SLPs that write to a volume in a disk storage unit should write images of the same retention type: fixed or capacitymanaged.
- Do not write images both to a volume in a disk storage unit within an SLP and to the same volume (by the storage unit) directly from a policy.
- Mark all disk storage units that are used with SLPs as On demand only.
- Check any storage unit groups to make sure that fixed and capacity-managed images cannot be written to the same volume in a disk storage unit.

### **Best Practices: SLP General best practices**

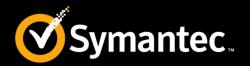

- Introduce SLPs into the environment gradually.
- Balance your duplication resources.
- Avoid increasing backlog. Monitoring SLP progress and backlog growth.
- Reduce backlog by delaying or canceling the duplication of the older images.
- Be conservative with the number of SLPs you create.
- Reduce device contention by using windows to control SLP operations
- Use Duplication Job Priority to give backups priority over duplications.
- Use duplication job priority to group SLPs.
- Be conservative when using storage unit groups with Inline Copy.
- Use Network Optimized Duplication to reduce traffic over the LAN.
- Performance considerations for preferred and required options.
- Large duplication jobs are more efficient.

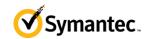

### Best Practices: SLP Top Support Technotes

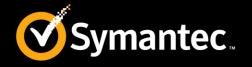

Start Preface How to Use Advantages Whiteboards and Diagrams Life Preservers

Best Practices for using SLP and AIR in NetBackup 7.6

http://www.symantec.com/docs/TECH208536

NetBackup Administrator's Guide, Volume I

http://www.symantec.com/docs/DOC6452

NetBackup 7.6 Troubleshooting Guide

http://www.symantec.com/docs/DOC6470

#### **Thank You!**

**NetBackup Product Management**